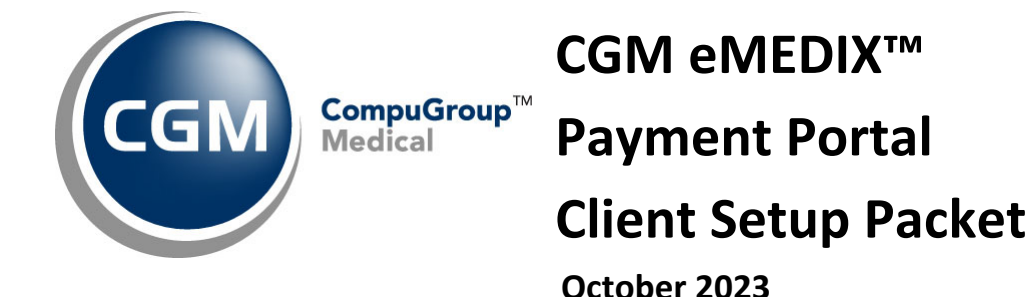

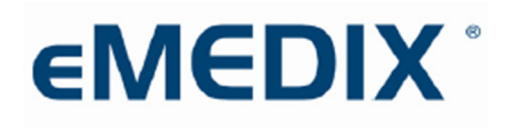

Reimbursement Solutions

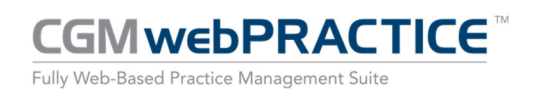

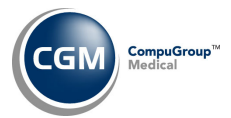

# **Table of Contents**

**2**

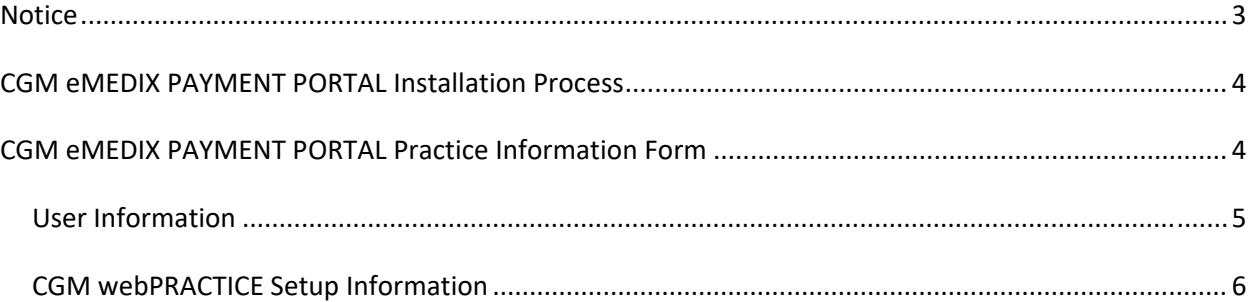

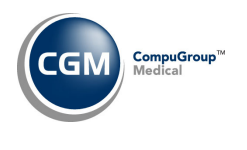

### **NOTICE**

CompuGroup Medical US believes the information contained in this documentation to be accurate at the time of publication and reserves the right to make improvements in the product described herein at any time and without notice.

This packet is copyrighted and contains proprietary information and may not, in whole or in part, be copied, photocopied, reproduced, translated, or reduced to any electronic media or machine‐readable form without written authorization from CompuGroup Medical US. The software described in this packet is the original work of the authors and is copyrighted with all rights reserved by CompuGroup Medical US.

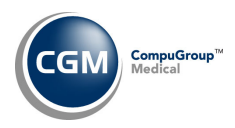

# **CGM EMEDIX PAYMENT PORTAL INSTALLATION PROCESS**

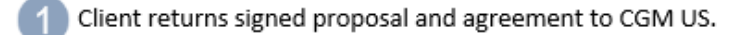

CGM US sends Client Setup Packet to Client.

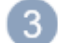

Client returns completed form to CGM US.

CGM US submits information to CGM eMEDIX for registration.

CGM US receives client registration information from CGM eMEDIX.

CGM US connects into client's system and performs setup.

CGM US sends CGM webPRACTICE Information for CGM eMEDIX Payment Portal Payments to Client.

Client receives first payment file and notifies CGM US

Process is complete.

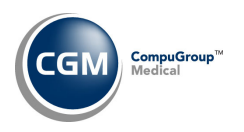

# **CGM EMEDIX PAYMENT PORTAL PRACTICE INFORMATION FORM**

Complete the following and return to your CGM Implementation Consultant. This information is required a minimum of two weeks prior to the estimated *go‐live* date to ensure a smooth installation. If you have multiple databases that will be receiving CGM eMEDIX PAYMENT PORTAL payments, complete a separate packet for each database. In addition, you will need to assign an individual to be responsible for all CGM eMEDIX PAYMENT PORTAL activity.

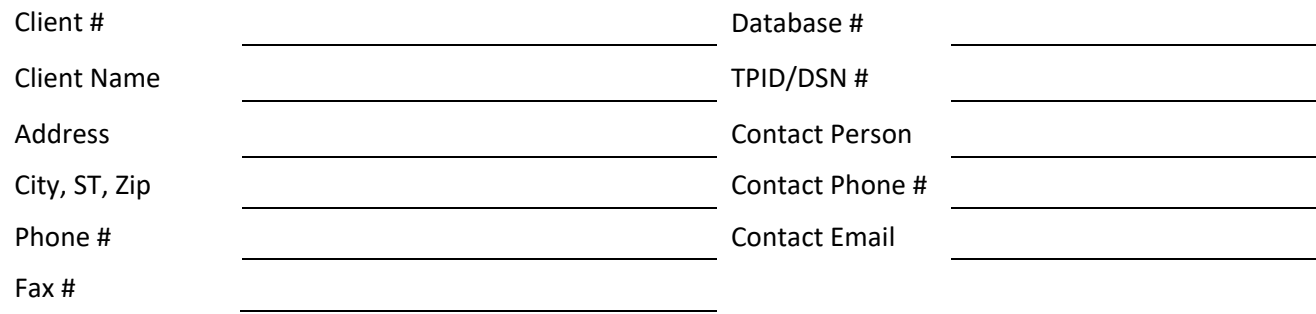

#### **User Information**

Complete the following to indicate which Users will need to access eMEDIX for CGM eMEDIX PAYMENT PORTAL.

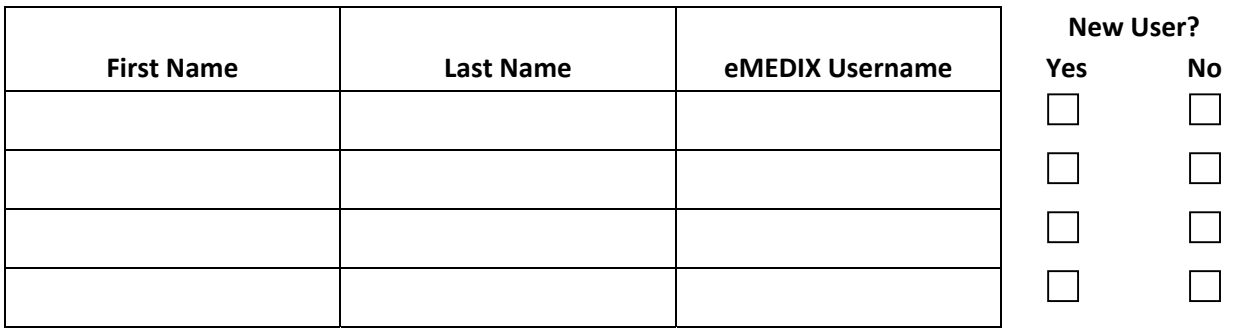

### **CGM webPRACTICE Setup Information**

The following information will determine the payment code used when a payment is received. Only a Default Payment Code is required. The payment codes will be stored in the *CGM eMEDIX Payment Portal Integration* function.

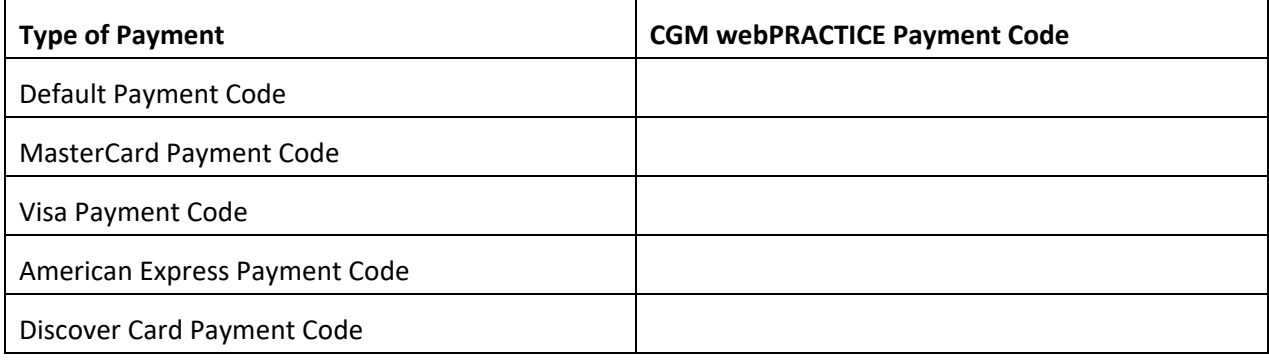

**Note**: If you want to track Payment Portal payments separately from other payments in CGM webPRACTICE, you should create new Payment Codes specifically for Payment Portal.

See the *CGM webPRACTICE Information for CGM eMEDIX Payment Portal Payments* document in CGM webPRACTICE Help for detailed information on processing payment portal payments *(CGM webTOOLS > CGM eMEDIX Payment Portal)*.